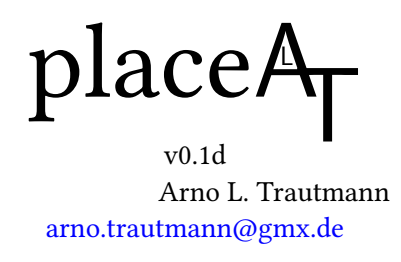

#### Abstract

The package placeat offers the command \placeat(2,5){} which places arbitrary content freely on any page. It is mainly thought for use with the beamer class but may also be used with any other LATEX class. This package requires LuaLATEX; don't try it with any other TEX flavour, it just won't work.

AT TEN TION This package is in a very preliminary version and released for testing only. Any feature might be subject to changes without notice.

# Introduction

This is the documentation of the package placeat. When you load the package, a grid is drawn on every page of your document to aid you at placing stuff where you want it to be. This mainly makes sense in presentations, but might be used in any document. The main macro of this package \placeat...{} offers several ways to use it:

```
\placeat<D4>{some content}
\placeat(3,4){some content}
\placeat{3}{4}{some content}
```
To deactivate the grid, use the setup command \placeatsetup{nogrid}. There are also some other commands that allow you to draw simple sketches which might be useful in presentations, too, like arrows, circles etc., but no fancy stuff.

Attention: This package is under development and everything presented here might and will be subject to incompatible changes.

If you have any suggestions or comments, just drop me a mail, I'll be happy to get any response! The latest source code is hosted on github – Feel free to comment or report bugs there, to fork,

This package is copyright © 2017 Arno L. Trautmann. It may be distributed and/or modified under the conditions of the LaTeX Project Public License, either version 1.3c of this license or (at your option) any later version. This work has the LPPL maintenance status 'maintained'. Whoever notes the face in the title gets a cookie when we meet.

pull, etc.: <https://github.com/alt/placeat>

# Contents

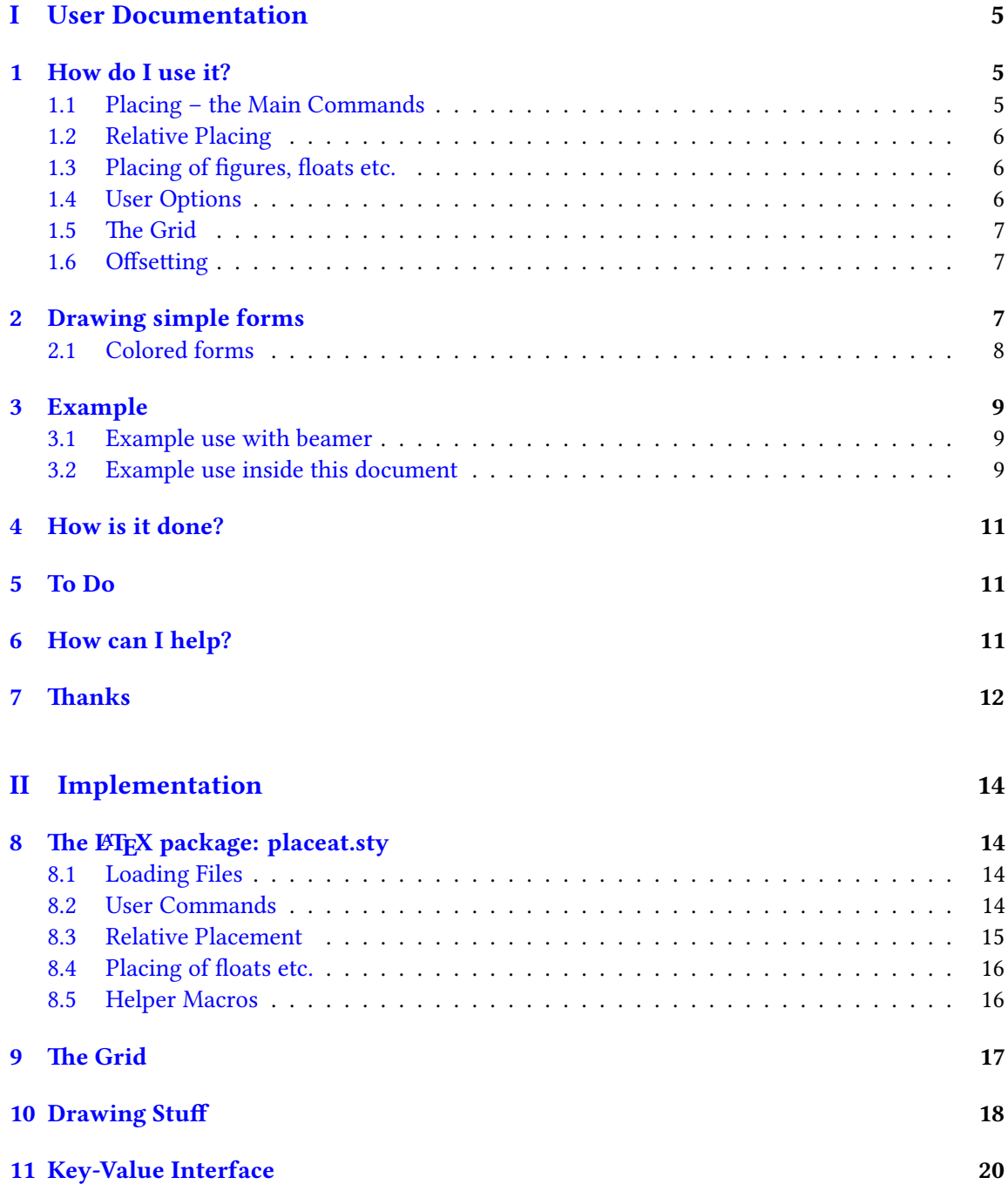

## [12 Lua Module](#page-19-1) 20

# <span id="page-4-0"></span>Part I User Documentation

## <span id="page-4-1"></span>1 How do I use it?

#### <span id="page-4-2"></span>1.1 Placing – the Main Commands

The command \placeat takes several arguments, the last of which is the content you want to place:

\placeat(4,5){content}

This may range from single letters to graphic objects or (mostly) any valid LTEX code. Take note that the content will be placed *above* and right of<sup>[1](#page-4-3)</sup> the specified coordinates.<sup>[2](#page-4-4)</sup> Exceptions are floating environments – you have to pack them into a minipage or similar construct, see below.

If you want to place something left of the specified coordinates, there is an additional optional argument to \placeat:

\placeat{4}{5}[left]{right}

This allows you to center your content (by hand) around the given place. Do not forget to enter an empty {} if you use only the optional content.

Verbatim material does definitely not work and makes troubles as always in moving arguments (like footnotes etc.). So far I have no idea how to handle that correctly. Please tell me any further problems, I'll happily tackle them or sadly note them here if I cannot fix it …

You may use \placeat in one of the following variants (feel free to mix them in one document):

```
\placeat<D5>{content-right}
\placeat(4,5){content-right}
\placeat{4}{5}{content}
```
The result will be the same in all three cases, so it's just a matter of taste which one you choose. They all will place the <content> at a position that is specified by the grid which is drawn on your document. While the grid is drawn using letters and numbers, you might prefer using two numbers as you then also can use decimals for fine tuning which is not possible with a letter-number combination:

\placeat{4.3}{5.2}{content} \placeat(4.3,5.2){content}

<span id="page-4-4"></span><span id="page-4-3"></span><sup>&</sup>lt;sup>1</sup>See below for placing to the left via an optional argument.

 $2^2$ To be more precise, the ground line of the first line of the content is placed at the specified vertical coordinate. This may result in strange placement of anything that is not pure text.

Finally, there is one more argument you can give as second-to-last argument:

```
\placeat{4.3}{5.2}[content-left]{content}
\placeat(4.3,5.2)[content-left]{content}
```
This content will be placed to the left of the specified coordinates as opposed to the normal content expanding to the right.

## <span id="page-5-0"></span>1.2 Relative Placing

It is also possible to place a second element relative to another one. For this, you have to give the first one a name and refer to this name in the second one. Then you can repeat and refer a third one to the second one (or the first one, however you like to).

```
\placeat(4,5){content}[first]
\placerelto[first](2,2){content2}[second]
\placerelto[second]{2}{2}{content3}[third]
```
Although it does not make any sense, you still can use the chess-pattern notation for \placerelto. But that's just for raising the obscurity level of this package.

#### <span id="page-5-1"></span>1.3 Placing of figures, floats etc.

Placing figures might be a bit tricky because the placing actually places the *groundline* of any object. You may make your life easier when inserting figures if you use the [t] argument:

```
\placeat{4}{5}{\includegraphics[t]{bose-gas}}
```
This way it is easier to fit graphics at the same height. However, you might have to test where it lands in the end.

For floating environments, even if they don't float (that would be stupid, wouldn't it?), you need to packg them into e. g. a minipage. You can do this by hand or just use the command \placeminipageat. This command only has one kind of interface, the one with two braces:

```
\placeminipageat{4}{5}[4cm]{content}
```
Here, the third, argument is optional and specifies the width of the minipage. If not given, it will default to 10cm, which should be wide enough to contain anything you ever want to set using placeat.

#### <span id="page-5-2"></span>1.4 User Options

Some of this package's features can be adjusted at any time in the document with the command

\placeatsetup{}

Some of the options only make sense when used in the preamble, others only have a result when used in the text. However, none should result in an error, so feel free to do whatever nonesens you want to.

#### <span id="page-6-0"></span>1.5 The Grid

If the number of grid lines does not suit you (there are ten horizontally and vertically), you can increase or decrease the number by

```
\placeatsetup{gridnumber = 12}
```
You may change the gridnumber during your document, but don't expect everything to work fine. The horizontal and vertical gridnumbers can be adjusted independently:

```
\placeatsetup{
  gridnumberx = 12,
  gridnumbery = 8,
}
```
The grid can be deactivated by the document options final or nogrid and re-activated by the option drawgrid in the setup macro:

```
\placeatsetup{nogrid}
\placeatsetup{drawgrid}
```
#### <span id="page-6-1"></span>1.6 Offsetting

You can choose the zero point of the grid by setting the options

```
\placeatsetup{
  offsetx = 2
  offsety = -1}
```
The grid and placement are adapted correspondingly. If you are a C-head thinking that everything should start with 0 instead of 1, you can call

```
\placeatsetup{
  startzero
}
```
which corresponds to offsetx = 1, offsety = 1 so that the upper right corner has coordinates (0,0) instead of (1,1).

# <span id="page-6-2"></span>2 Drawing simple forms

This package also allows to draw simple forms like arrows and circles, to support the user e. g. when creating presentations. A single line is drawn by calling

```
\placelineat(2.5,1.5)(1.5,2.5)
```
where the first coordinate pair specifies the start of the line and the second one the end. As you typically need fine tuning to place the line exactly where you want it, it is not possible to use another interface, i. e. the <D4> style.

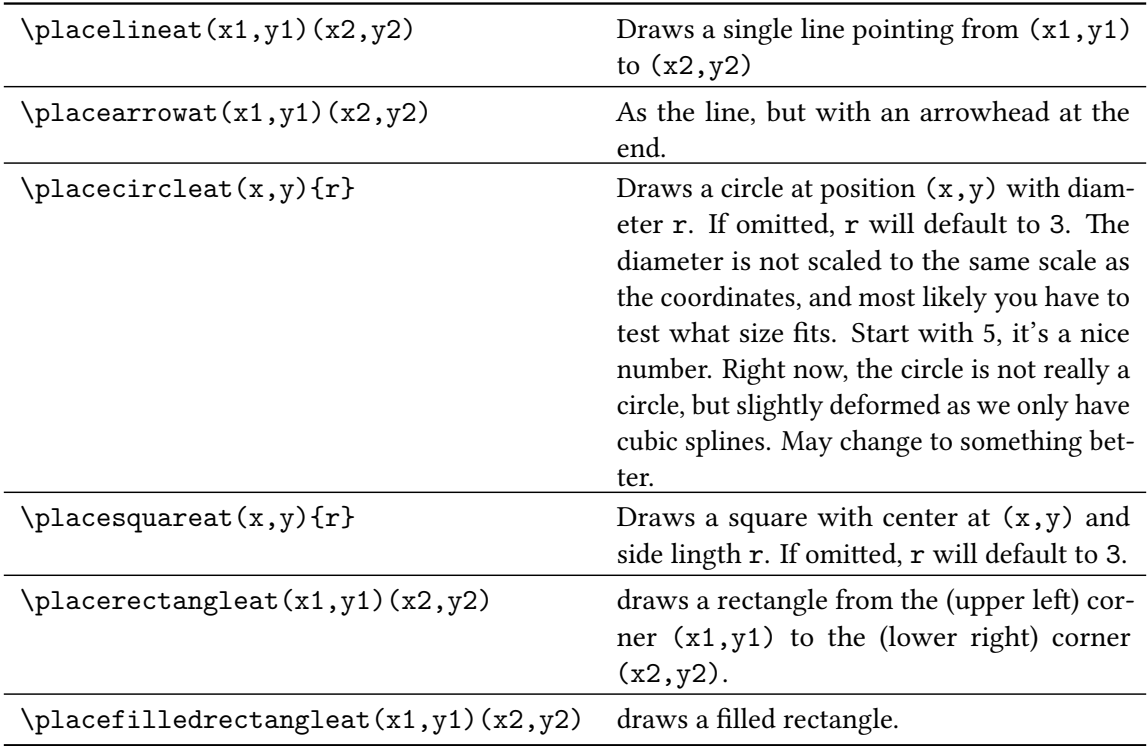

By now, the following commands and respective forms are possible:

You can change the linewidth and therefore the thickness of lines with the simple call

\placeatsetup{linewidth=5}

Default is 1, I have no idea in which unit, but it is a very nice thickness, I think. You can change the thickness any time and as often as you want.

Missing are eliptical shapes, maybe rounded corners for the rectangles and maybe some funny stuff.<sup>[3](#page-7-1)</sup> The arrowheads need a lot of work, too, of course.

## <span id="page-7-0"></span>2.1 Colored forms

You need to load the xcoLOR package to use colors.<sup>[4](#page-7-2)</sup> Every command of the ones listed above takes an optional argument that allows the specification of a color. This is based on the xcolor, so

<span id="page-7-2"></span><span id="page-7-1"></span> $3Y$ es, I will add a penis-shape macro, but that will not be documented explicitely.

<sup>4</sup>Why is it not required in the placeat package? Because you might want to specify package options and that may collide with the loading here. However, every sane document working with color requires the package by default.

all colors known by that package are possible:

```
\placecircleat[blue](5,5)
\placearrowat[green!50!yellow](6,5)(8,5)
\placerectangleat[red!25!black](8,4)(9,6)
\placefilledrectangleat[blue!25!red](8.5,4.5)(8.75,5.6)
```
By now, it is not possible to specify an rgb code or similar. If you want a very special color that is not defined in the xcolor package, just define it by yourself. However, as shown above, it is possible to mix colors using the red!50!green syntax, which is very flexible and should cover normal every day use.

# <span id="page-8-0"></span>3 Example

Now, here are two examples on how to use the package. The first one is a code example only, while the second one shows the effect directly on the page.

#### <span id="page-8-1"></span>3.1 Example use with beamer

As this package makes most sense in combination with beamer, here is a small example about how to use it.

```
\documentclass[ngerman]{beamer}
\usepackage{babel,blindtext}
\usepackage{fontspec}
\usepackage{placeat}
\begin{document}
\begin{frame}{Test frame}
Test
\placeat<D5>{Test}
\placeminipageat{4}{5}[3cm]{\includegraphics{fermi_gas_1}}
\end{frame}
\end{document}
```
#### <span id="page-8-2"></span>3.2 Example use inside this document

The following page is typeset using the features of this package and shows the corresponding code.

<span id="page-9-0"></span>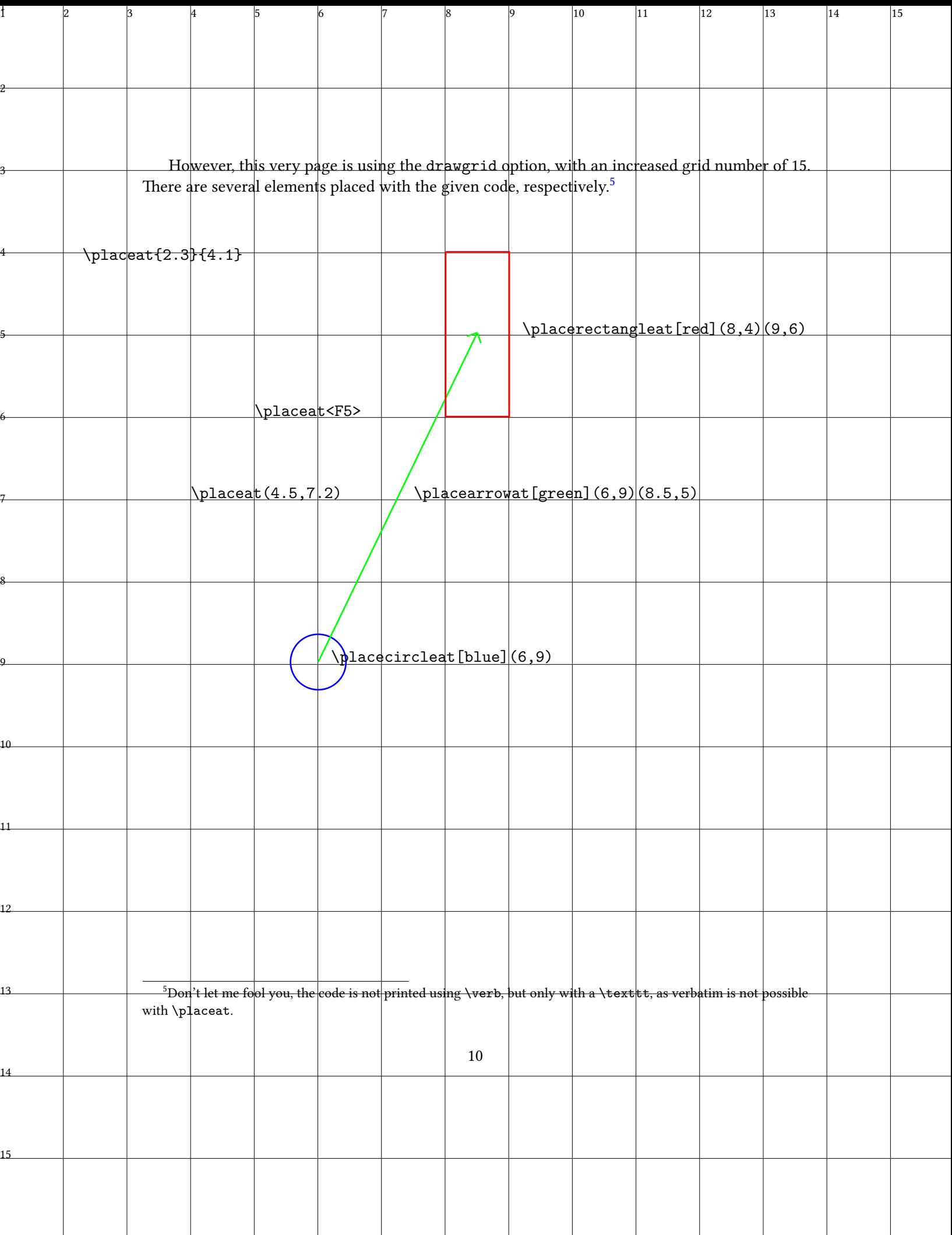

## <span id="page-10-0"></span>4 How is it done?

The short answer is: Look at the source code. While the coding is quite simple in principle, it might be very confusing when reading it, and I am still surprised it works at all …

Mainly, everything is based on the  $E$ F<sub>F</sub>X command \put(){}. You could of course just use this, but then it's hard to get an absolute positioning as \put only allows relative positions. You could then put your code into, say, a header line, and that is nearly the idea of this package. However, this would require a header and would not let the user freely decide what to put there. Also, users might do strange stuff to that and that could destroy the placing.

Instead, we use the ability of Heiko Oberdiek's atbegshi package which adds content to the to-be-shipped-out-page. I still do not understand how it works, but it is absolutely robust and does just what we need here: It allows to put stuff on the page relative to, say, the upper right corner. Also, it can be put in front of every other thing, so we are sure nothing gets lost.

The next step is collecting and saving the material you specify to be placed somewhere. Collection is done using the xparse package which allows for a very flexible macro definition which makes it possible to enter the different positioning options. Finally, everything is glued together with some Lua magic …

We save the content to be placed in T<sub>E</sub>X macros that are numbered using a Lua counter; the final coordinates are also calculated by Lua. The TEX-Lua interface is heavily used here which is possible due to the luacode package. The macros are then executed in the call of \AtBeginShipout, again inside a Lua loop, where also the grid is drawn.

## <span id="page-10-1"></span>5 To Do

A list of things I would like to have solved by some time:

- allow the wave color model as it is very very cool
- placing stuff at every page or reuse stuff at all
- allow course placing (put at upper left corner, put at left side etc.) for presentations
- verbatim in placeat
- drawing maybe based on metapost instead of pdf drawing

# <span id="page-10-2"></span>6 How can I help?

There are several ways how you can help. First, and most important:

Testing. Try to use this code and tell me what you think about it.

Bug reporting. Tell me especially what is buggy. I'd like to keep the package rather small and simple, so some bugs might be called features, but we'll see.

Suggestions. I'm open to extend the functionality. Just tell me what you want and I'll try to implement it as soon as possible. Which might be never. But also maybe the next day. Well, try it! ගී

# <span id="page-11-0"></span>7 Thanks

Of course I have to thank Paul Isambert again for the code for drawing to the pdf file. Also I want to thank Rembrandt Wolpert who was the first one to report bugs and feature requests.

That's it for the documentation, have fun, and

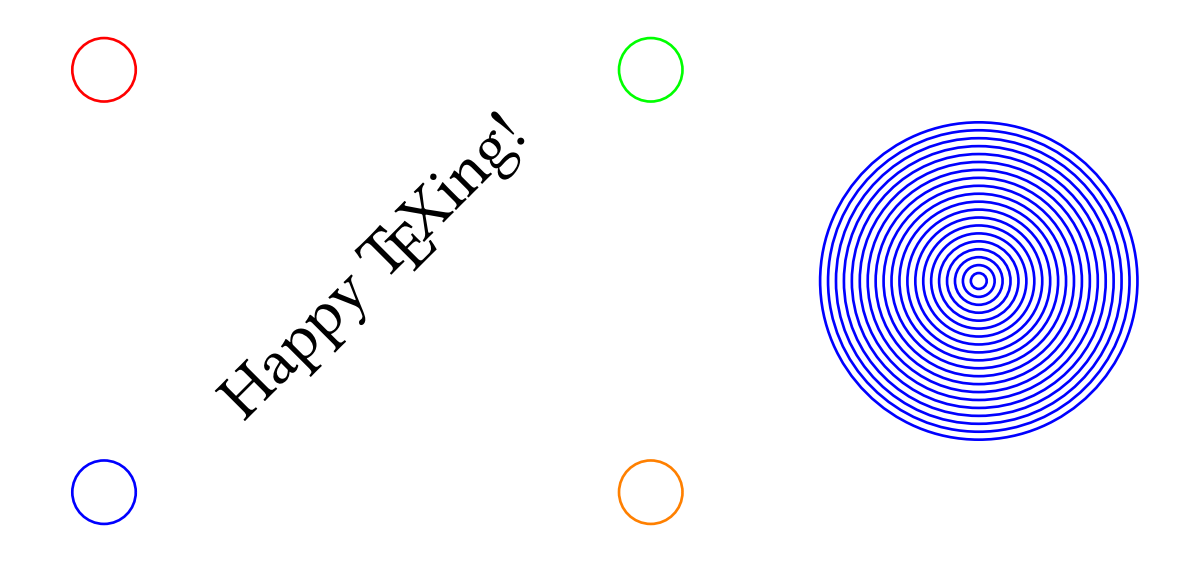

# <span id="page-13-0"></span>Part II Implementation

# <span id="page-13-1"></span>8 The LATEX package: placeat.sty

Everything to get stuff working from the T<sub>EX</sub> side. Here, only a sty file is provided and plain/ConTEXt users have to find their way. I'll happily support them, though!

## <span id="page-13-2"></span>8.1 Loading Files

The Lua file is not found by using a simple dofile("placeat.lua") call, but we have to use kpse's find\_file.

```
1 \ProvidesPackage{placeat}%
   [2017/08/19 v0.1d absolute content positioning]
3 \RequirePackage{luatexbase}
4 \RequirePackage{luacode}
5 \RequirePackage{atbegshi}
6 \RequirePackage{xparse}
7 \directlua{dofile(kpse.find_file("placeat.lua",'lua'))}
```
#### <span id="page-13-3"></span>8.2 User Commands

The main command \placeat. There are several ways to use it, so we define a wrapper macro that is only for the user interface. Nice separation of interface and code. But actually, both are quite hard interwoven and it's not really clear at any time what happens. However, it works most of the time.

The macro arguments of placeat at the moment are: g{}g{}: two braced arguments for coordinates

d(): one argument for picture-like coordinate pairs

d<>: one argument for alpha-numeric coordinates

O{}: content to be typeset on the left of the point

m: main content to be typeset on the right. o: optional label for relative placement. This might now be the point to change the internal structure and go to a node mode.

8 \NewDocumentCommand\placeat{ggd()d<>O{}mo}{

```
9 \IfValueT{#1}{ %% two coordinates in { }{ } pair.
10 \IfValueT{#2}{ \frac{1}{2} / \frac{1}{2} / \frac{1}{2} if second argument is not given, everything breaks. not
11 \det\cos\{\#1\}12 \det\cos\{\#2\}13 }
14 }
15 \IfValueT{#3}{ %% one argument as ( , ) coordinate pair.
16 \def\cox{\firstof#3X}
```

```
17 \def\coy{\secondof#3X}
18 }
19 \IfValueT{#4}{
20 \luadirect{
21 y = string.byte('#4', 1) - 6422 x = string.byte('#4', 2) - 4823 x2 = string.byte('#4',3)
24 if x2 then x = x*10 + x2-48 end -- FIXME: what exactly happens here? ...
25 }
26 \det\cos{\{\l{texttex.print(x)}\}}27 \def\coy{\luadirect{tex.print(y)}}
28 }
29 \placeatthreenumbers{\cox}{\coy}{\llap{#5}#6}
30
31 \IfValueT{#7}{
32 \expandafter\gdef\csname #7x\endcsname{\firstof#3X}
33 \expandafter\gdef\csname #7y\endcsname{\secondof#3X}
34 }
35 }
```
## <span id="page-14-0"></span>8.3 Relative Placement

The first stage of this works just the same as normal \placeat. However, there is an additional first optional argument that actually is not optional! This is the node that is taken as base. So the \placeatthreenumbers is just called with the given coordinates added to the base coordinates.

\NewDocumentCommand\placerelto{oggd()d<>O{}mo}{

```
37 \IfValueT{#2}{ %% two coordinates in { }{ } pair.
38 \IfValueT{#3}{ \frac{1}{2} \frac{1}{2} \frac{1}{2} if second argument is not given, everything breaks. not
39 \qquad \text{def}\cos\{\#2\}40 \det\copy{#3}41 }
42 }
43 \IfValueT{#4}{ %% one argument as ( , ) coordinate pair.
44 \def\cox{\firstof#4X}
45 \def\coy{\secondof#4X}
46 }
47 \IfValueT{#5}{
48 \luaexec{
49 y = string.byte('#5',1)-64
50 x = string.byte('#5',2)-48
51 x2 = string.byte('#5', 3)52 if x2 then x = x*10 + x2-48 end - FIXME: what exactly happens here? ...
53 tex.print("\\def\\cox{"..(x).."}\\def\\coy{"..(y).."}")
54 }
55 }
```

```
56 \placeatthreenumbers
57 {\cox + \csname #1x\endcsname}
58 {\coy + \csname #1y\endcsname}
59 {\llap{#6}#7}
60 \IfValueT{#8}{
61 \expandafter\xdef\csname #8x\endcsname{\cox + \csname #1x\endcsname}
62 \expandafter\xdef\csname #8y\endcsname{\coy + \csname #1y\endcsname}
63 }
64 }
```
#### <span id="page-15-0"></span>8.4 Placing of floats etc.

For floats and similar stuff, it might be necessary or useful to pack everything into a minipage. You can do this by yourself, but I thought it might be nice to specify a corresponding user interface. Using \placeminipageat is the same as using \placeat{}{}{content} where content is packed into a minipage. The first two argument of \placeminipageat must be given in braces {4}{5} and determine the position of the content. The third argument is optional and specifies the width of the minipage; if not give, it is assumed to be 10cm, wide enough for mostly anything you ever will place at.

```
65 \NewDocumentCommand\placeminipageat{r()O{10cm}m}{
66 \gdef\widthofplaceat{#2}
67 \placeat(#1)
68 {\begin{minipage}{\widthofplaceat}{#3}\end{minipage}}
69 }
```
#### <span id="page-15-1"></span>8.5 Helper Macros

The real stuff is done in the macro \placeatthreenumbers which takes exactly three arguments defining the position of the content. The content is stored in a macro that is defined using Lua code, and the position is also calculated by Lua code. Everything is put together into a Lua-TEX-bastard and surprisingly works stable as far as I can tell.

This place is also where the offset and scaling happens.

```
70 \def\placeatthreenumbers#1#2#3{
```

```
71 \luaexec{
72 nr = nr+1
73 dacoordtmp = ((\#1-1+offsetx)*tex.pagewidth/65536/gridnnx*1.005)...",".(-(\#2-1+offsety)*tex.pa]74 dacoord[nr] = "\\put("..dacoordtmp..")"
75 tex.print("\\expandafter\\gdef\\csname command"..(nr).."\\endcsname")}% begin of command definition
76 {#3} %% this is what \command[nr] will contain
77 }
```
Two tiny helpers that might be substituted by some standard commands:

```
78 \def\firstof #1,#2X{#1}
79 \def\secondof #1,#2X{#2}
```
Setup of variables and macros we need later.

```
80 \let\ifdrawgrid\iftrue
81 \luaexec{
82 arrowheadlength = 5
83 drawgrid = false
84 \text{ nr} = 085 dacoord = \{\}86 gridnr = 10
87 gridnrx = 10
88 gridnry = 10
89 gridlinewidth = 0.01
90 offsetx = 0
91 offsety = 0
92 }
```
Now the code that does the actual work here. We use Heiko Oberdiek's package atbegshi with the very useful macros \AtBeginShipout and \AtBeginShipoutUpperLeftForeground. Using these, we are free from any context of where the code is written, it is always executed at the shipout and therefore absolute positioning is possible.

I have to use a quite weird way of checking wether to draw the grid or not, using a number instead of defining a \ifdrawgrid. That one was working at some time, but now it is not anymore. No idea why, some handling of the input parsing in the arguments must have changed. Anyways, this is working and not too ugly, so we'll stick with that one for now.

```
93 \AtBeginDocument{
94 \AtBeginShipout{%
95 \AtBeginShipoutUpperLeftForeground{%
96 \ifnum\drawgridnum = 1 \drawgrid\fi
97 \luaexec{%
98 for i = 1, nr do
99 tex.print(dacoord[i].."{\\csname command"..(i).."\\endcsname}")
100 end
101 nr=0
102 }
103 }
104 }
105 }
```
# <span id="page-16-0"></span>9 The Grid

The grid is made by drawing directly into the pdf as suggested by Paul Isambert in his TUGboat article "Drawing tables: Graphic fun with LuaTEX". Labeling is done by simple \put commands, controlled via Lua code.

106 \def\drawgrid{ 107 \luatexlatelua{

```
108 pdf_print("q")
109 linewidth(gridlinewidth)
110 local factorh = tex.pageheight/gridnry/65536
111 local factorw = tex.pagewidth/gridnrx/65536
112 for i = 1,math.max(gridnrx,gridnry) do
113 h = i*factorh114 W = i*factor115 move(0,-h) line(tex.pagewidth,-h) stroke()
116 move(w,0) line(w,-tex.pageheight) stroke()
117 end
118 pdf_print("Q")
119 }
120 \{ %% extra grouping to keep font size change local. Going to normalfont seems to make sense. An
121 %% would also be nice to maybe adapt the fontsize to the grid size
122 \normalfont\fontsize{8}{10}\selectfont
123 \luaexec{
124 for i=1,math.max(gridnrx+offsetx,gridnry+offsety) do
125 hfac = tex.pageheight/gridnry/65536
126 wfac = tex.pagewidth/gridnrx/65536*1.005 %% another empirical factor
127 h = (i-1)*hfac128 w = (i-1)*wfac129 tex.print("\\put("..(w)..",-7){\\rlap{"..(i-offsetx).."}}")
130 if alphanumgrid then
131 tex.print("\\put(0,"..(-h-0.05*hfac).."){\\char00"..(64+i-offsety).."}") %%-- for alph
132 else
133 tex.print("\\put(0,"..(-h-0.05*hfac).."){"..(i-offsety).."}")
134 end
135 end
136 }
137 }
138 }
```
# <span id="page-17-0"></span>10 Drawing Stuff

Drawing is done in the same way as the grid. While the grid has no interface, the rest of the drawing stuff needs a TFX interface, which is defined here. Every command calls a Lua function that does the actual work, as always.

I try to provide a basic set of stuff that might be useful. The TEX interface implementation might change, but for now it is done with xparse instead of a much more saner simple \def. We will see where this will head to. First, there is an arrow, whose head looks very bad. I don't know how to fix this yet. Then there are circle, square and rectangle.

```
139 \NewDocumentCommand\placelineat{or()r()}{
140 \placeat(#2){\ignorespaces\IfValueT{#1}{\color{#1}} % only to fix the color!
141 \luatexlatelua{placelineat(#2,#3)}
```

```
142 }
143 }
144 \NewDocumentCommand\placearrowat{or()r()}{
145 \placeat(#2){\ignorespaces\IfValueT{#1}{\color{#1}}%
146 \luatexlatelua{placearrowat(#2,#3)}
147 }
148 }
149 \NewDocumentCommand\placecircleat{or()D(){.3}}{
150 \placeat(#2){\ignorespaces\IfValueT{#1}{\color{#1}}%
151 \luatexlatelua{placecircleat(#3,1)}
152 }
153 }
154 \NewDocumentCommand\placefilledcircleat{or()D(){.3}}{
155 \placeat(#2){\ignorespaces\IfValueT{#1}{\color{#1}}%
156 \luatexlatelua{placecircleat(#3,1,true)}
157 }
158 }
159 \NewDocumentCommand\placesquareat{or()G{3}}{
160 \placeat(#2){\ignorespaces\IfValueT{#1}{\color{#1}}%
161 \luatexlatelua{placesquareat(#3)}
162 }
163 }
164 \NewDocumentCommand\placecurveat{or()r()r()r()}{
165 \placeat(#2){\ignorespaces\IfValueT{#1}{\color{#1}}%
166 \luatexlatelua{placecurveat(#2,#3,#4,#5)}
167 }
168 }
169 \NewDocumentCommand\placerectangleat{O{black}r()d()}{
170 \placeat(#2){\ignorespaces\color{#1}%
171 \luatexlatelua{placerectangleat(#2,#3)}
172 }
173 }
174 \NewDocumentCommand\placefilledrectangleat{O{black}r()r()}{
175 \placeat(#2){\ignorespaces\color{#1}%
176 \luatexlatelua{placerectangleat(#2,#3,true)}
177 }
178 }
179 \NewDocumentCommand\placeroundedat{sO{black}r()D(){0.1}D<>{1.5}}{
180 \placeat(#3){\ignorespaces\color{#2}%
181 \IfBooleanTF{#1}{\luatexlatelua{placecircleat(#4,#5,true)}}%
182 {\langle} {\luatexlatelua{placecircleat(#4,#5)}}
183 }
184 }
```
## <span id="page-19-0"></span>11 Key-Value Interface

It's a modern package, so we make use of ET<sub>F</sub>X3 once more. Let's see how stable this is. So far, no options can be used as package option, but only inside the \placeatsetup{} macro. I'm not much into LATEX3 syntax and stuff anymore, so feel free to correct any non-nice coding here!

Especially one thing will be annoying, the space-gobbling. Nice feature on one hand, but annoying inside the \directlua on the other hand. Therefore, we need the ~ to separate gridnr and gridnry below.

```
185 \ExplSyntaxOn
186 \keys_define:nn{placeat}{
187 alphanumgrid.code:n = \dagger = \dagger = \dagger = true},
188 arrowheadlength.code:n = \directlua{arrowheadlength=#1},
189 final.code:n = \lceil \lceil \cdot \rceil \rceil = \lceil \cdot \rfloor = true} \gdef\drawgridnum{0},
190 drawgrid.code:n = \gcd\{\dagger\},
191 gridnumber.code:n = \directlua{gridnr = #1 gridnrx = gridnr~gridnry = gridnr},
192 gridnumberx.code:n = \directlua{gridnrx = #1},
193 gridnumbery.code:n = \directlua{gridnry = #1},
194 gridlinewidth.code:n = \directlua{gridlinewidth = #1},
195 linewidth.code:n = {\placeat(1,1){\luatexlatelua{linewidth(#1)}}}, %% FIXME: this is a very nasty has choice of linewidth users choice of linewidth (#1)}}, %% FIXME: this is a very nastigate of linewidth \frac{1}{2}196 negrid.code:n = \gdef\drawgridnum{0},
197 numnumgrid.code:n = \dirctlua{alphanumgrid} = false,
198 offsetx.code:n = \directualoffsetx = #1,
199 offsety.code:n = \dirctluafoffsety = #1,
200 startzero.code:n = \directlua{offsetx = 1 offsety = 1}
201 }
202 \DeclareDocumentCommand\placeatsetup{m}{
203 \keys_set:nn{placeat}{#1}
204 }
205 \ExplSyntaxOff
```
# <span id="page-19-1"></span>12 Lua Module

So far, the only usage of the Lua module is for graphics, based on the article by Paul Isambert about drawing directly to the pdf using Lua. We exploit this here and make use of the basic drawing functions he provided. Maybe this will be outsorced once there is a Lua-to-pdf-based graphics bundle.

```
206 function pdf_print (...)
207 for \Box, str in ipairs(\{\ldots\}) do
208 pdf.print(str .. " ")
209 end
210 pdf.print("\n")
211 end
212
213 function move (p1,p2)
```

```
214 if (p2) then
215 pdf_print(p1,p2,"m")
216 else
217 pdf_print(p1[1],p1[2],"m")
218 end
219 end
220
221 function line(p1,p2)
222 pdf_print(p1,p2,"l")
223 end
224
225 function curve(p11,p12,p21,p22,p31,p32)
226 if (p22) then
227 p1,p2,p3 = {p11,p12},{p21,p22},{p31,p32}
228 else
229 p1,p2,p3 = p11,p12,p21
230 end
231 pdf_print(p1[1], p1[2],
232 p2[1], p2[2],
233 p3[1], p3[2], "c")
234 end
235
236 function linewidth(w)
237 pdf_print(w,"w")
238 end
239
240 function fill()
241 pdf_print("f")
242 end
243
244 function stroke()
245 pdf_print("S")
246 end
247
248 -- welp, let's have some fun!
249 -- with the function radd, a random coordinate change is added if used
250 -- randfact will adjust the amount of randomization
251 -- everything is relative in the grid size
252 -- BUT: In fact, do we really want to have wiggly lines? …
253 local randfact = 100
254 local radd = function()
255 return (math.random()-0.5)*randfact
256 end
257
258 function placelineat(x1,y1,x2,y2)
259 xfac = tex.pagewidth/gridnrx/65536 -- factors to convert given number to absolute coordinates
```

```
260 yfac = tex.pageheight/gridnry/65536 -- should both be global!
261 xar = (x2-x1)*xfac -- end point of the arrow
262 yar = (y1-y2)*yfac
263 \quad \text{move}(0,0) -- start
264 line(xar,yar) -- draw main line
265 stroke()
266 end
267
268 function placearrowat(x1,y1,x2,y2)
269 xfac = tex.pagewidth/gridnrx/65536 -- factors to convert given number to absolute coordinates
270 yfac = tex.pageheight/gridnry/65536 -- should both be global!
271 xar = (x2-x1)*xfac - end point of the arrow
272 \text{ yar} = (y1-y2)*yfac --
273 parx = xar/math.sqrt(xar<sup>2+yar<sup>2</sup>) -- direction of the arrow</sup>
274 pary = yar/math.sqrt(xar<sup>2+</sup>yar<sup>2</sup>) --
275 perpx = -pary -- perp of the arrow direction
276 perpy = parx -277 \quad \text{move}(0,0) -- start
278 line(xar,yar) -- draw main line
279 move(xar,yar)
280 line(xar-arrowheadlength*parx+arrowheadlength*perpx,yar-arrowheadlength*pary+arrowheadlength*pe
281 move(xar, yar)
282 line(xar-arrowheadlength*parx-arrowheadlength*perpx,yar-arrowheadlength*pary-arrowheadlength*pe
283 stroke()
284 end
285
286 -- better circle-approximation by using quarter circles, according to wikipedia article about Béz
287 - - k = 1 gives a circle, everything else something else ...
288 function placecircleat(r,k,filled)
289 local P0,P1,P2,P3
290 r = r * 59.5 - next arbitrary scale factor; the circle has radius "1" in x-units
291 local rk = 0.55228*r*k
292
293 PO = \{r, 0\}294 move (P0[1],P0[2])
295
296 P1 = \{r, rk\} P2 = \{rk, r\} P3 = \{0, r\}297 curve (P1,P2,P3)
298
299 P1 = \{-rk, r\} P2 = \{-r, rk\} P3 = \{-r, 0\}300 curve (P1,P2,P3)
301
302 P1 = \{-r, -rk\} P2 = \{-rk, -r\} P3 = \{0, -r\}303 curve (P1,P2,P3)
304
305 P1 = \{rk, -r\} P2 = \{r, -rk\} P3 = \{r, 0\}
```

```
306 curve (P1,P2,P3)
307
308 if filled then
309 fill()
310 end
311 stroke()
312 end
313
314 function placesquareat(length)
315 move (-length,-length)
316 line ( length,-length)
317 line ( length, length)
318 line (-length, length)
319 line (-length,-length)
320 stroke()
321 end
322
323 function placecurveat(x1,y1,x2,y2,x3,y3,x4,y4) -- start point and three numbers. Start is only of
324 xfac = tex.pagewidth/gridnrx/65536 -- factors to convert given number to absolute coordinates
325 yfac = tex.pageheight/gridnry/65536 -- should both be global!
326 x2 = (x2-x1) * xfac327 y2 = (y2-y1) * yfac328 x3 = (x3-x1) * xfac329 y3 = (y3-y1) * yfac330 x4 = (x4-x1) * xfac331 y4 = (y4-y1) * yfac332 \text{ move}(0,0) -- start
333 curve(x2,-y2,x3,-y3,x4,-y4) -- coordinates for Bezier curve
334 stroke()
335 end
336
337 function placerectangleat(x1,y1,x2,y2,filled)
338 xfac = tex.pagewidth/gridnrx/65536
339 yfac = tex.pageheight/gridnry/65536
340 \times 2 = (x2-x1) * xfac341 y2 = (y1-y2) * yfac342 move(0,0)
343 line(x2,0)
344 line(x2,y2)
345 line(0,y2)
346 line(0,0)
347 if filled then
348 fill()
349 end
350 stroke()
351 end
```